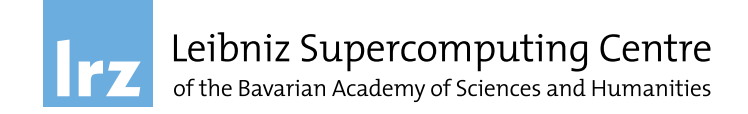

## Hands-on: Introduction to Multiuser Cluster Systems at LRZ

Theory & Practice

Florent Dufour · [florent@lrz.de](mailto:florent@lrz.de?subject=Hands-on: Introduction to Multiuser Cluster Systems at LRZ&body=Your email here)

Big Data & Artificial Intelligence Leibniz Supercomputing Centre October 10, 2022

#### **Module description**

It has been about 350 years that separate the original 1673 Leibniz mechanical calculator from today's Leibniz Supercomputing Centre's (LRZ) facilities located on the Campus Garching. And yet, the spirit has not changed. To quote the German mathematician:

*"It is beneath the dignity of excellent men to waste their time in calculation when any peasant could do the work just as accurately with the aid of a machine."*

This course module will allow participants to live up to their dignity by providing a comprehensive walkthrough and usage guide to such contemporary types of these machines that potentially fill whole buildings.

In a general overview, historical and current developments and trends in the space of scientific computing and cluster systems will be presented. This will, amongst others, address the following questions: How do modern cluster systems work and how are they architected? How did we come to High Performance Computing, High Performance Data Analytics and High Performance AI? What makes a system adequate to a specific workload? How are these systems operated and how are they made available to their users? In addition, typical interaction methods and usage patterns will be covered, including various possibilites of setting up user environments (e.g. environment variables and modules, user space package managers, containers) as well as tools for resource allocation (i.e. Slurm Workload Manager) and efficient parallelization (MPI, OpenMP, ...). Finally, an overview of different compute clusters as well as their background storage systems operated by LRZ will be provided. The requirements for acquiring access to these systems will be covered as well.

Participants will gain a good understanding of the characteristics of multiuser cluster systems in general and will practise basic methods of typical interaction. They will familiarize themselves with the landscape of cluster systems available at LRZ and this will allow them to choose the right system for their own compute projects.

This is document revision: 2022.2a Latest revision available at: <https://doku.lrz.de/x/eQBvB>

# **Table of Contents**

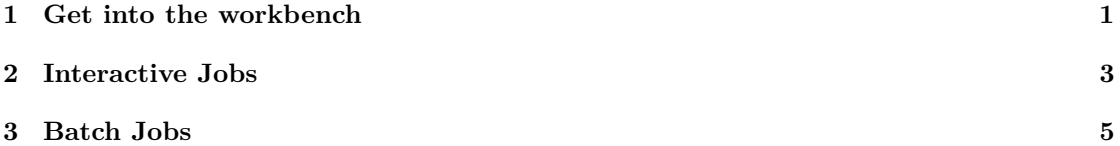

# **List of Code snippets**

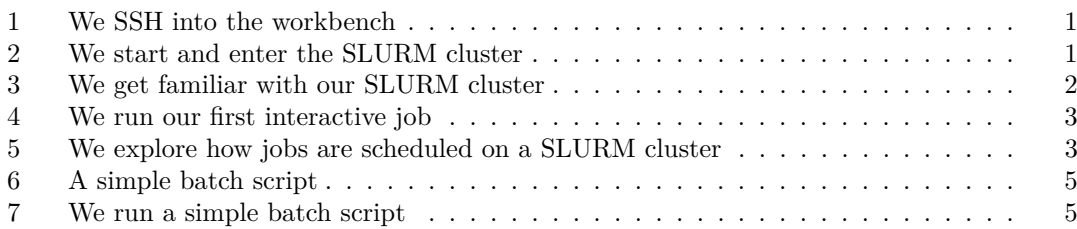

# **Glossary**

<span id="page-4-0"></span>**SLURM** Simple Linux Utility for Resource Management.

<span id="page-4-1"></span>**VM** Virtual Machine.

### <span id="page-5-0"></span>**Get into the workbench**

We have a workbench ready for you. It is a [Virtual Machine](#page-4-1) [\(VM\)](#page-4-1) in which we will run your own [SLURM](#page-4-0) cluster. The first step consists in getting into the [VM.](#page-4-1)

```
1 # --------------------- #
2 # On your local machine #
3 \# -4
5 whoami
6 # florent
8 uname -a
9 # Darwin BADWLRZ - AB12345 20.6.0 Darwin Kernel Version 20.6.0: Mon Aug 30 06:12:21
      PDT 2021; root:xnu-7195.141.6~3/RELEASE_X86_64 x86_64
10
11
12 ssh <user>@<IP>
13 # Replace <user> and <IP> with yours.
14
15 # The authenticity of host <IP> can't be established.
16 # ECDSA key fingerprint is SHA256 : BZgws5BArCfwE6rDuN5i / aLgZMAKuC4si2D + ZuLN5gw .
17 # Are you sure you want to continue connecting ( yes /no)? yes
18 # Warning: Permanently added <IP> (ECDSA) to the list of known hosts.
19 # <user >@<IP > password :
20
21 # Type your password when prompted , it 's normal if you don 't see what you type !
22223 \quad # \quad --24 # On the compute cloud workbench #
25 # ------------------------------ #
26
27 # Welcome to Ubuntu 20.04.3 LTS ( GNU / Linux 5.4.0 -81 - generic x86_64 )
28
29 whoami
30 \text{ #} \langle user >
31
32 uname -a33 # Linux course - node 4.19.0 -14 - cloud - amd64 #1 SMP Debian 4.19.171 -2 (2021 -01 -30)
      x86_64 GNU / Linux
34
35 # Success ! We can proceed from here !
```
#### Code snippet 1: We SSH into the workbench

Once into the [VM,](#page-4-1) you'll be able to start and enter the toy [SLURM](#page-4-0) cluster.

```
1 # We are in the VM
2 # The prompt looks like :
3 # hlrbkurs42@course - node :˜$
 4
 5
6 # Let 's start the cluster
7 slurm - start
8 # Starting mysql ... done
9 # Starting slurmdbd ... done
10 # Starting slurmctld ... done<br>11 # Starting c1 ... done<br>12 # Starting c2 ... done
11 # Starting c112 # Starting c213
14 # As you can see, we are starting a database,
```
1 Get into the workbench 1

```
15 # slurm services , as well as 2 compute nodes c1 and c2
16
17 # Let 's enter the cluster
18 slurm - enter
19
20 # The prompt now looks like
21 # [root@slurmctld /]#
22
23 # Success , you 're on the control node
24 # of the slurnm cluster
```
#### Code snippet 2: We start and enter the [SLURM](#page-4-0) cluster

Let's explore some [SLURM](#page-4-0) commands. You'll be using: sinfo and squeue quite a lot.

```
1 # Let 's gather the information on the cluster
2 # Let 's add the -- cluster = all option
3
4 sinfo
5 # CLUSTER : linux
6 # PARTITION AVAIL TIMELIMIT NODES STATE NODELIST
7 # normal* up 5-00:00:00 2 idle c[1-2]
\circ9 # We have access to 1 cluster named linux
10 # The cluster contains 1 slurm partition composed of 2 compute nodes
11 # Both nodes are idle at the moment , nothing is running
12
13 # Let 's see if there is jobs queued
<sup>14</sup> squeue<br><sup>15</sup> #JOBID PARTITION
                      NAME USER ST TIME NODES NODELIST (REASON)
16
17 # It 's empty !
18
19 # The cluster is yours
```
#### Code snippet 3: We get familiar with our [SLURM](#page-4-0) cluster

#### Question

Can you SSH into the Linux cluster or datalab login nodes and compare the slurm partitions and nodes available there?

### <span id="page-7-0"></span>**Interactive Jobs**

Alright, it's about time we start using out cluster. Let's start interacting interactively with the cluster before submitting batch jobs.

```
1 # Let 's run a job interactively
3 srun --pty bash # We keep the pty open and ask to run bash
4 hostname # The prompt changed, let's confirm we are on compute node c1
 5
6 # From there I can do computation
7 # For example , python is available on the compute node
 8
9 python
10 # Python 3.6.8 ( default , Sep 13 2022 , 09:02:49)
11 # [GCC 8.5.0 20210514 (Red Hat 8.5.0 -10) ] on linux
12 # Type "help", "copyright", "credits" or "license" for more information.
13 # >> 2+2
14 # 4 # That 's HPC (!)
15
16 exit ()
17 exit
18
19 # We are back into the login node
```
Code snippet 4: We run our first interactive job

Cool, let's dive a bit more how job are scheduled now

```
1 # Let 's keep c1 busy for a while
2 # We use "&" to run the job in the background
3 srun sleep infinity &
 4
5 sinfo
6 # PARTITION AVAIL TIMELIMIT NODES STATE NODELIST
% 7 # normal* up 5-00:00:00 = 1 alloc c1<br>
8 # normal* up 5-00:00:00 = 1 idle c2
                 up 5 -00:00:009
10 # c1 is allocated , c2 is free
11
12 # Let 's check the slurm queue
13 squeue<br>14 # JOBID PARTITION
           PARTITION NAME USER ST TIME NODES NODELIST(REASON)<br>normal sleep root R 2:11 1 c1
15 # 8 normal sleep root R 2:11 1 c1
16
17 # What happens if we request more resources=
18 # Let 's request a node and run bash interactively on it
19 srun -- pty bash
20 hostname
21 # c2
22 # I am c2 because c1 is allocated
23
24 exit
25
26 # Let 's now keep c2 busy a 30 secs
27 srun --pty sleep 30 & # make c2 busy 30 secs
28
29 # What happens if we submit a job while both nodes are allocated
30 srun -- pty sleep 30 &
31 # srun: job 11 queued and waiting for resources
32 # We are queued
```
 squeue # JOBID PARTITION NAME USER ST TIME NODES NODELIST ( REASON ) # 11 normal sleep root PD 0:00 1 ( Resources ) # 8 normal sleep root R 14:37 1 c1 # 10 normal sleep root R 2:21 1 c2 sacancel 8 # Let 's cancel job on c1 41 # srun: job 11 has been allocated resources # Since c is freed , the next job is starting 44 sacct # Let's check the accounting of what we have been doing # JobID JobName Partition Account AllocCPUS State ExitCode # ------------ ---------- ---------- ---------- ---------- ---------- -------- # 7 bash normal root 1 FAILED 1:0 # 8 sleep normal root 1 CANCELLED + 0:0 # 9 bash normal root 1 COMPLETED 0:0 # 10 sleep normal root 1 RUNNING 0:0 # 11 sleep normal root 1 RUNNING 0:0

Code snippet 5: We explore how jobs are scheduled on a [SLURM](#page-4-0) cluster

## <span id="page-9-0"></span>**3 Batch Jobs**

I hope [SLURM](#page-4-0) starts to make sense to you! This might be the right time now to introduce you to batch jobs. This is how you would usually run your jobs. For this, you would write a batch script and submit it with the [SLURM](#page-4-0) scheduler.

```
1 #!/bin/bash
2 # SBATCH -- cluster = linux
3 #SBATCH --nodes = 24 # SBATCH -- output = batch . stdout
5 # SBATCH --error = batch . stderr
6
7 echo "Hello, I am a script run on node: 'hostname'"
```
Code snippet 6: A simple batch script

And this is how you would run this job:

<span id="page-9-2"></span>1 sbatch batch.sh

Code snippet 7: We run a simple batch script

### Question

Can you submit 2 jobs and try submitting a third? Do you observe the same behaviour as when we did it interactively?